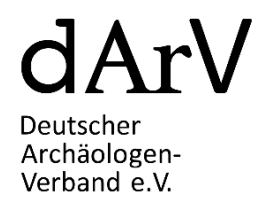

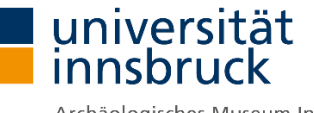

Archäologisches Museum Innsbruck -Sammlung von Abgüssen und Originalen

# Virtuelles Treffen der Arbeitsgemeinschaft Antikenmuseen im Deutschen Archäologen-Verband e.V.

Freitag, 30. April 2021, 16.00–18.00 Uhr

Das Treffen findet virtuell im Programm BigBlueButton (BBB) statt.

Zugangslink: <https://webconference.uibk.ac.at/b/flo-oee-lbp-lx6>

#### Programm:

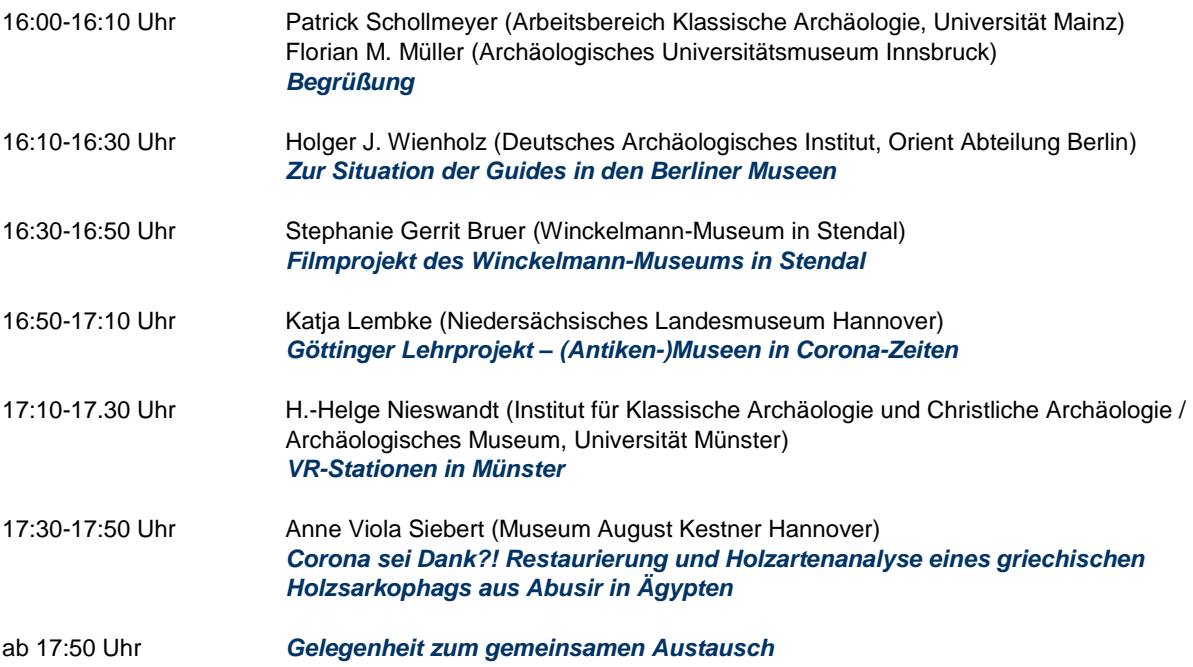

# Die AG Antikenmuseen im DArV:

Alle Antikenmuseen Deutschlands verbindet der Auftrag, Geschichte und Kunst antiker Kulturen zu bewahren, zu erforschen und an ein breites Publikum zu vermitteln. Die Museumsarbeit unserer Zeit ist geprägt von den hohen Ansprüchen einer zunehmenden Professionalisierung. Marketing, Zielgruppenorientierung und Profilbildung sind einige Schlagworte, welche diese neuen Anforderungen beschreiben. Fragen zu Erhaltung und Schutz des Sammlungsgutes sind altbekannt und ebenfalls hochaktuell. Die Arbeitsgruppe Antikenmuseen im DArV soll Gelegenheit geben, aktuelle und grundsätzliche Fragen zu diskutieren, Meinungen und Erfahrungen von KollegInnen zu hören sowie gemeinsame Projekte zu realisieren. Die Arbeitsgruppe steht allen Interessierten offen, spricht aber vornehmlich die MitarbeiterInnen der Antikenmuseen an.

# Kontakt:

Dr. Patrick Schollmeyer, Institut für Altertumswissenschaften, Arbeitsbereich Klassische Archäologie Johannes-Gutenberg Universität Mainz, Jakob-Welder-Weg 18, D-55128 Mainz / Deutschland Telefon: 0049 (0)6131 / 39 25 239, E-Mail: schollme@uni-mainz.de

assoz.-Prof. Mag. Dr. Florian M. Müller Bakk., Institut für Archäologien Leopold-Franzens-Universität Innsbruck, ATRIUM – Zentrum für Alte Kulturen, Langer Weg 11, A-6020 Innsbruck / Österreich Telefon: 0043 (0)512 / 507 – 37568, E-Mail: Florian.M.Mueller@uibk.ac.at

# Kurzanleitung für das Programm BigBlueButton (BBB)

Das Treffen findet virtuell im Programm BigBlueButton (BBB) statt. Ausführliche Informationen dazu finden Sie unter [https://www.uibk.ac.at/zid/webconference/.](https://www.uibk.ac.at/zid/webconference/) Zur Benutzung reicht aber auch die nachfolgende Kurzanleitung.

### Voraussetzung:

- Wir empfehlen die Browser Chrome, Firefox und Apple Safari in der aktuellen Version.
- Hardware: PC/Notebook entweder mit eingebauter Webcam und Mikrofon oder erweitert durch den Anschluss eines Headsets (werden meistens auch bei Mobiltelefonen mitgeliefert) und einer Kamera. Auch ein Zugang über das Mobiltelefon selbst ist möglich.
- Sie brauchen kein eigenes Programm zu installieren.

# Beitreten als TeilnehmerIn:

- Klicken Sie rechtzeitig, am besten bereits um 15.45 Uhr, auf folgenden Zugangslink: <https://webconference.uibk.ac.at/b/flo-oee-lbp-lx6>
- Geben Sie Ihren Namen ein und drücken Sie auf "Teilnehmen".
- Sie werden dann gefragt: "Wie möchten sie der Konferenz beitreten?" "Mit Mikrofon" oder "Nur zuhören". Drücken Sie auf "Mit Mikrofon". Sie müssen dann ihr Mikrofon "Zulassen".
- Dann kommt der Echotest: Testen Sie, ob Sie sich selbst hören können. Wenn es funktioniert drücken Sie auf "Ja". Ansonsten verlassen Sie den virtuellen Raum und treten erneut über den Zugangslink ein.
- Dann betreten Sie den virtuellen Tagungsraum.

### Funktionen:

- Unter dem zentralen Bildfeld sehen Sie in Kreisen ein Mikrofonsymbol, ein Telefonsymbol und ein Kamerasymbol. Weiß und durchgestrichen sind diese jeweils deaktiviert, blau eingeschalten.
- Wenn Sie sprechen wollen, drücken Sie auf das Mikrofonsymbol.
- Wenn Sie Ihre Kamera aktivieren möchten, drücken Sie auf das Kamerasymbol und auf "Zulassen" und dann "Freigabe starten".
- Wenn Sie die Konferenz verlassen wollen drücken Sie auf das Telefonsymbol.
- Links oben finden Sie unter "Nachrichten" den "Öffentlichen Chat". Hier können Sie schriftlich Frage stellen, Kommentare abgeben oder sich an alle TeilnehmerInnen wenden.
- Auf der linken Seite sehen sie die Liste und Anzahl der TeilnehmerInnen. Das quadratische Symbol zeigt die/den ModeratorIn. Alle weiteren TeilnehmerInnen haben runde Symbole.